# ZOOM에서 '표시 이름' 변경하는 방법

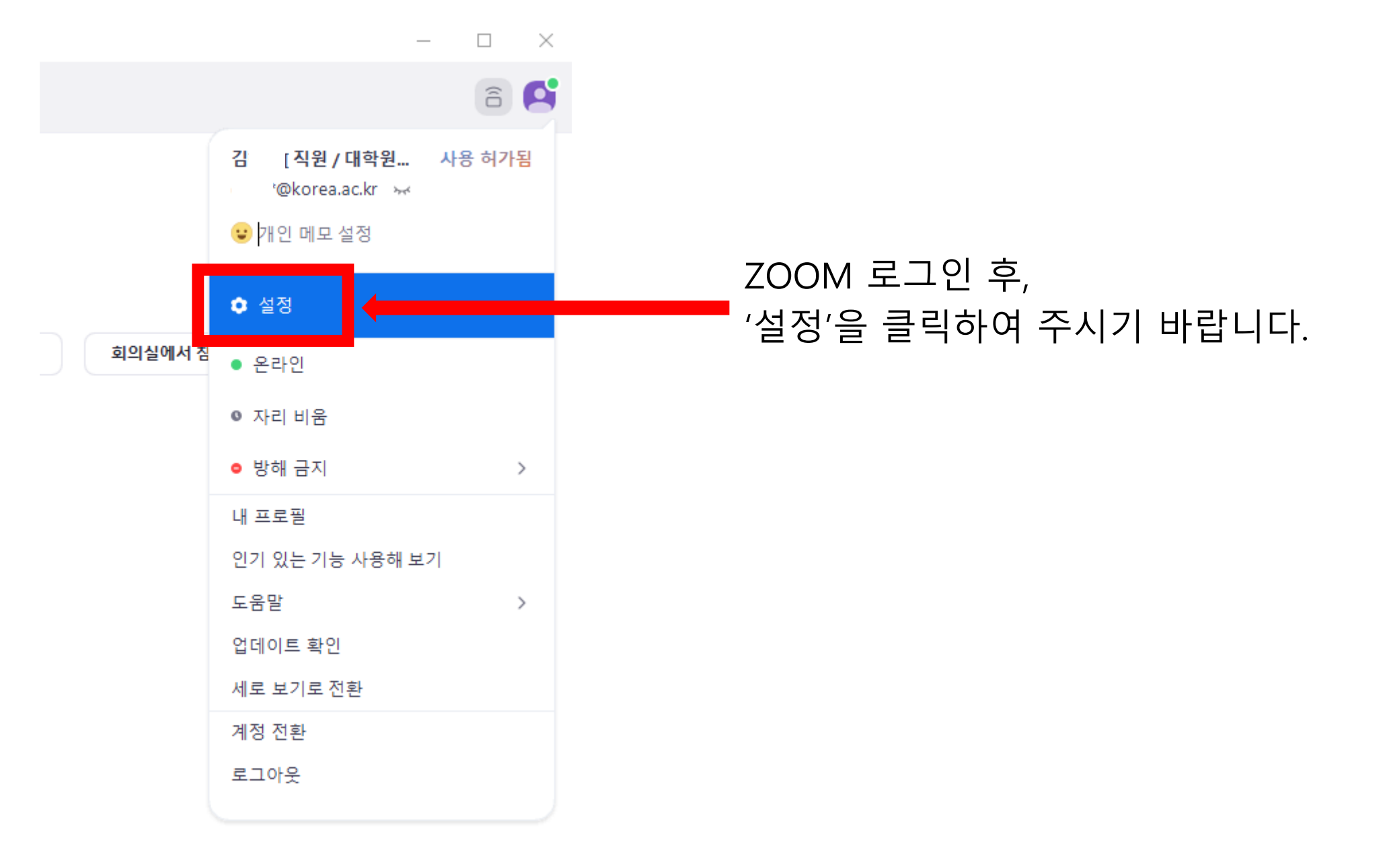

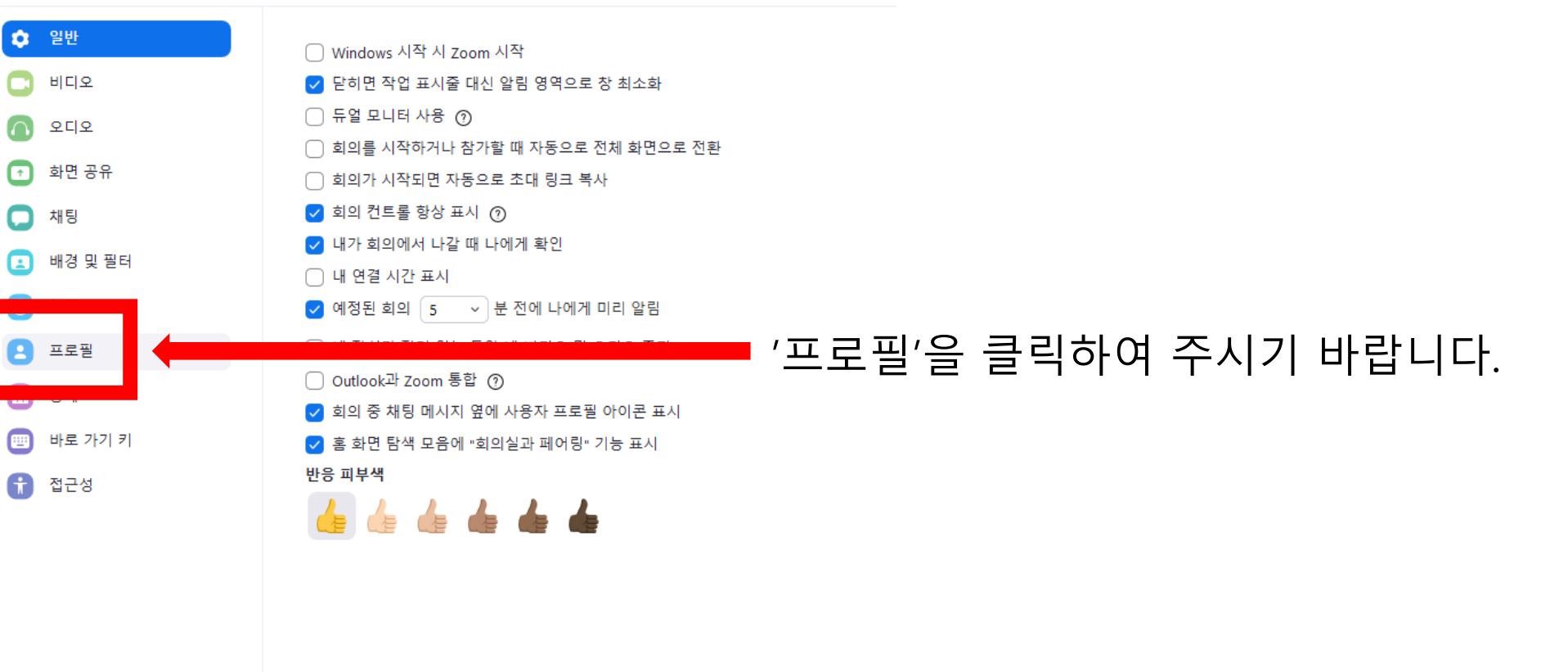

더 많은 설정 보기 [건

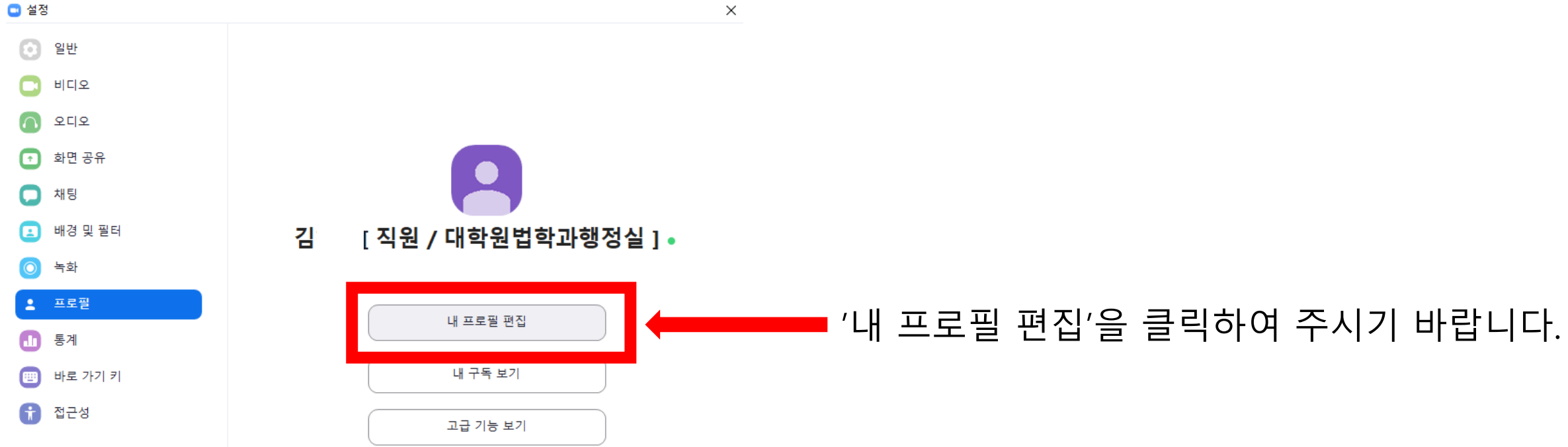

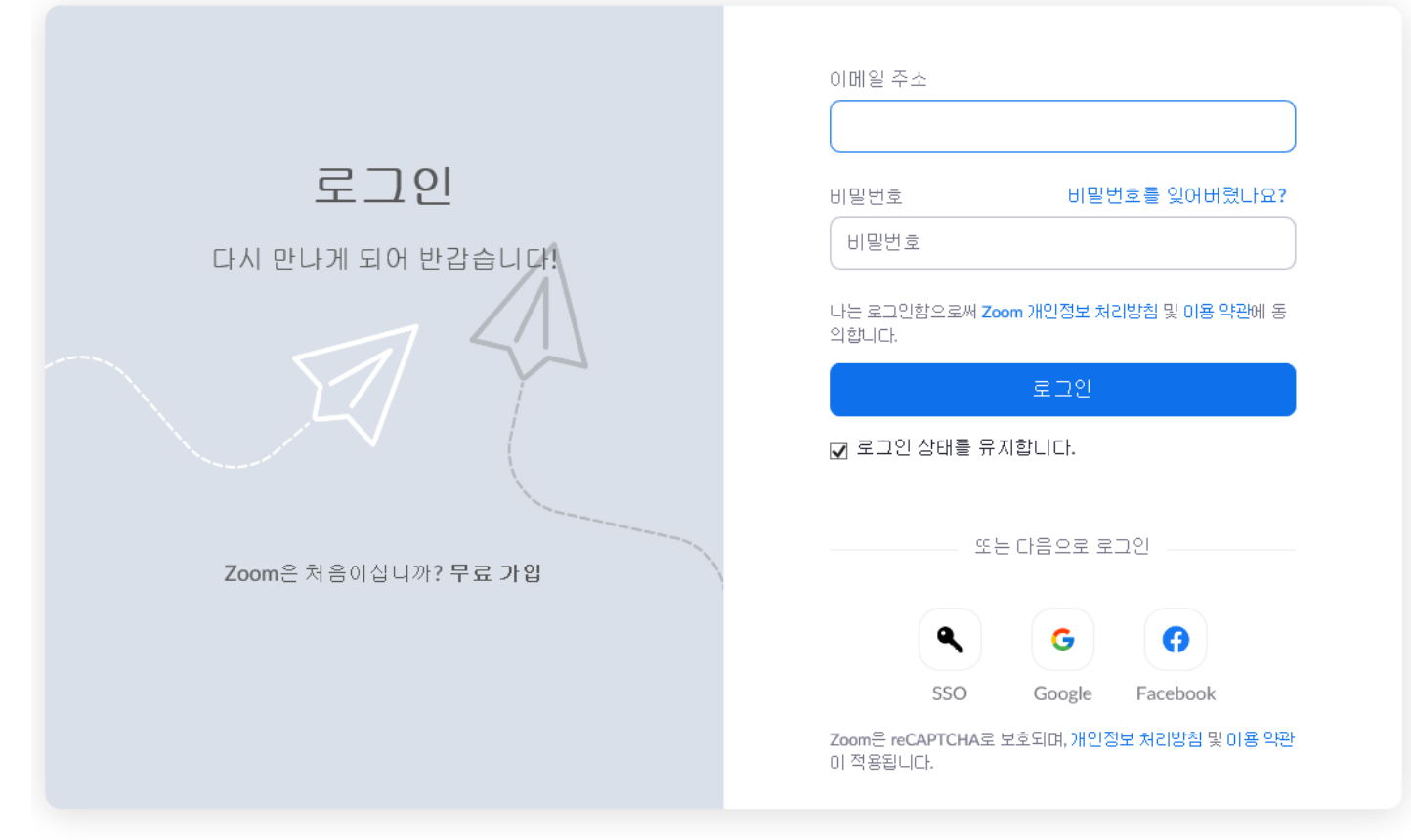

# ZOOM 로그인 화면이 뜨면 로그인을 진행하여 주시기 바랍니다.

# 편집을 클릭하여 주시기 바랍니다.

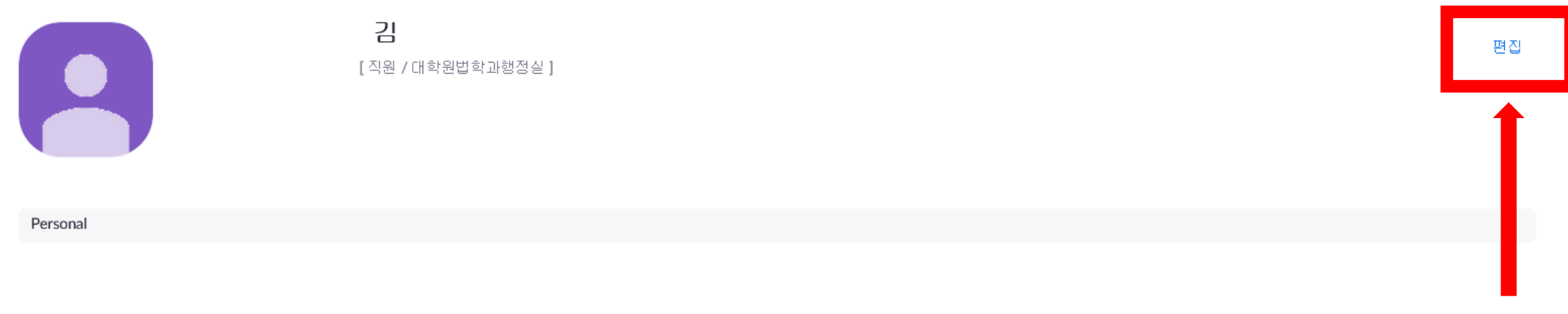

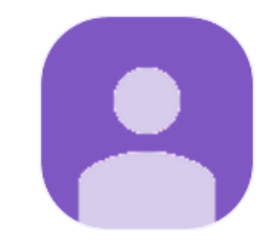

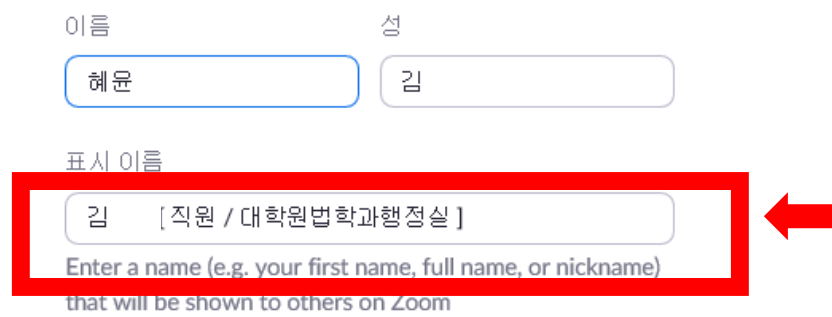

 $\checkmark$ 

#### 부서

예: 제품

### 관리자

관리자 이름 또는 이메일 입력

#### 직함

예: 제품 관리자

회사

회사/조직 이름

# 표시이름을 '과정/이름/수험번호'순으로 기재하여 주시기 바랍니다.

# Ex. 박사/김고려/12345